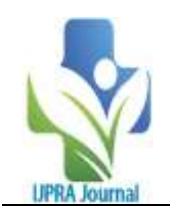

# **A Measurement of Sport Ground of DBSKKV Dapoli Used Google Earth Pro**

A. Kumar<sup>1</sup>, P. R. Kolhe<sup>2</sup>, V.D. Jadhav<sup>3</sup>, A.A. Kale<sup>4</sup>, M.M. Khatal<sup>4</sup>, A.D. Salvi<sup>4</sup>, S.V. Pathak<sup>5</sup>, M.H. Tharkar<sup>5</sup>

*<sup>1</sup>M.Tech, College of Agriculture Engineering and Technology, Dr. BSKKV, Dapoli Maharashtra, India <sup>2</sup>AssociateProfessor (CAS), College of Agriculture Engineering and Technology, Dr. BSKKV, Dapoli Maharashtra, India*

*3 Technical Assistant, Dr. BSKKV, Dapoli Maharashtra, India*

*<sup>4</sup>M.Tech, College of Agriculture Engineering and Technology, Dr. BSKKV, Dapoli Maharashtra, India <sup>5</sup>Assistant Professor, College of Agriculture Engineering and Technology, Dr. BSKKV, Dapoli Maharashtra,* 

*India*

**----------------------------------------------------------------------------------------------------** Submitted: 10-08-2023 Accepted: 20-08-2023

#### **ABSTRACT**

Google Earth does offer high-resolution imagery of various parts of the world, including India, which can be viewed in different languages. This contemporary high- resolution library represents a significant to increase the scientific mileage of this library Google Earth scenes over a DBSKKV 405 control points located in Dapoli city. Google Earth, and map software developed by Google. It is designed for professional use and offers are highresolution printing, importing GIS data, measuring areas and distances, and creating customized maps. It can be downloaded for free from the Google Earth website. Google is a paid a and map software developed by Google. It is designed for professional use and offers latest such as highresolution printing, importing GIS data, measuring areas and distances, and creating customized maps. Google With its powerful features and intuitive interface, it has become an essential tool for professionals in fields such as urban planning, environmental management, and tourism.

#### **I. INTRODUCTION**

Google Earth Pro is a software that allows users to explore the world through satellite image, maps, and 3D buildings. It is a more advanced version of includes additional features that are useful for professionals and businesses. Highresolution imagery Google Earth Pro provides that allows users to zoom in and view details of the earth's surface. Advanced measurement tools: The software includes advanced measurement tools that enable users to measure to view and volumes accurately.3D modeling Earth Pro includes 3D modeling tools that allow users to create of buildings, landscapes, and other objects. Import

**----------------------------------------------------------------------------------------------------** and export data in various formats such as KML, CSV, and SHP, making it easy to share information with others. Enhanced printing includes enhanced printing options that allow users to print highquality maps and images.GIS data integration: The software integrates with data, making it easier for professionals to work with data from different sources. Historical imagery includes historical imagery that allows users to view the earth's surface over time. Google is useful for professionals and businesses. Its advanced features make it an excellent choice for anyone who needs to explore, analyze, or present geographic data. Users to explore the world through image, maps and 3D buildings. It is used in daily life by professionals and businesses for various purposes such as Real estate professionals use to view properties from different angles, measure distances, and create 3D models of buildings. Urban planners use Google Earth Pro to analyze geographic data, create of and plan infrastructure projects. Environmentalists use Google Earth to monitor changes in the environment, track deforestation, and analyze the impact of climate change. Teachers use Google Earth Pro to create interactive lessons that allow students to the learn about geography, history, and science. Travelers use Google maps to find locations routes, and view hotels and attractions from different angles.

# **II. REVIEW OF LITERATURE**

Singh and Kumar (2011) used Google Earth Pro to assess the impact of land use changes on water resources in the Yamuna River basin. They found that Google Earth Pro was a useful tool for mapping and analyzing land use changes and their impact on water resources.

DOI: 10.35629/7781-080419001905 | Impact Factor value 7.429 | ISO 9001: 2008 Certified Journal Page 1900

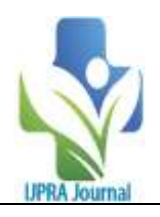

Kumar et al. (2016) used Google Earth Pro to assess the impact of mining on land use changes and vegetation cover in the Singrauli coalfield, Madhya Pradesh. They found that Google Earth Pro was a useful tool for mapping and analyzing land use changes and their impact on vegetation cover. Remote Sensing (RS) and Geographical Information System (GIS) have widely been employed as modern tools in monitoring and mapping of LU/LC due to mining and other economic activity. Singrauli coal field situated in Central India contributes about 13% of India's coal production through mechanized opencast mining

#### . **III. MATERIALS AND METHODOLOGY Materials**

Techniques Materials Appurtenances Plastic tape with a length of 100 bases is used to manually measure distance. Chaining the check line for measuring the distance, ranging rods are used to make the chain line straight. Global Positioning System GPS of interpretation GPS was used for measuring the equals at each station point. Software installed in computer for bridging the GPS with computer, to transfer the measured equals.

#### **Methodology**

There are measuring the vertical distance of a sports pitch in manually with a check chain and using software like Google Earth. Same results are then compared. Vertical ground that is found at DBSKKV's Sport Ground & Hostel. The check chain line was ranged to make it straight after it was decided to use a 100-foot chain line to measure the distance. At each 25-foot interval along the check chain line the located stations were set up on the check chain line, the equals of each located station were measured in using GPS. C00, C25,C50 were manually drawn using a right-angle triangle method, and ranging rods were also drawn into the ground at the neutral point to make sure that the GPS equals are measured perpendicularly at these in have sort of enclosed to measure the area. finishing the fieldSport Ground & Hostel workthe connecting programme used to link the GPS to the computer for uploading the measured equals, work, GPS measured equals are sent to Google Earth Pro. The check chain line was straightened when it was decided to use a chain line that is 100 foot long to measure distance. The chain line was straightened

when it was decided to use a check chain line that is 100 foot long to measure distance. Tools are available on. Making use to calculate length and area added to Path and Polygon are measured areas and distance covered. No additional influenced elements, such as Air, Humitidty, or tape recording to were used for the wrong measurements taken to correct them in this process. results are measuring the delicacy of software. A decision was made to use a 100-foot long check chain line to measure distance, and the was straightened out. Tools were used that areas could have affected the by manual measurements as well as the results comes to this study is it's considered computation to given accurate as compared to software calculation. Google Earth Pro is analysis and visualization tool that allows users to explore it provides users with access to a vast amount of geographic information, including satellite imagery, and maps. The tool uses to collect, store, analyze, and present geographic data. Google Earth Pro allows users to create custom maps, analyze data, and share their findings with others. The software can be downloaded from the official Google website and installed on a computer. Once installed to measure distances and areas. Users can also import and export data and create custom maps using the software. Google Earth Pro includes advanced features such as the ability to create 3D models and animations. The software for visualizing complex data sets and exploring geographic information in real-time. Google is an essential tool for anyone working with geographic data and looking to gain a better understanding of around them.

#### **IV. RESULTS AND DISCUSSION Total Area Measurement**

The above lines are describing the process of measuring the area of a sports ground The first trial involves specifying only three points of the ground, while the second trial involves specifying six points to measure the area. The measured area is then compared with the standard area of 49479.44 square meters. This information suggests that on the number or placement of the specified points, and that it is important to compare the measured area with a known standard to ensure accuracy.

Measured results are given in Table 1.

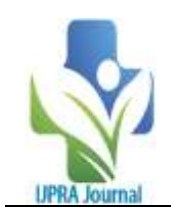

| Table No. 1 Total Sport Ground and Hostel Area |                                                                   |          |       |
|------------------------------------------------|-------------------------------------------------------------------|----------|-------|
| S. No                                          | Description                                                       | Distance | Error |
|                                                |                                                                   | (m)      | (m)   |
|                                                | Standard area                                                     | 49479.44 |       |
|                                                | Perimeter using tape                                              | 885.55   | 0.5%  |
|                                                | Perimeter of Sport Ground and Hostel using aerial<br><i>image</i> | 830.55   | 50    |

**Table No. 1 Total Sport Ground and Hostel Area**

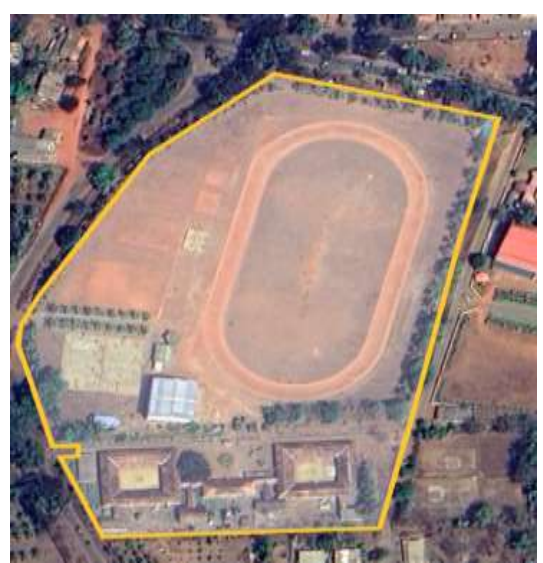

**Figure 1. Location of Sport Ground and Hostel for allocation of space measurement on Google Earth Pro**

When the marked are lower than there's advanced delicacy in area results is observed and as number

of points increases when further points are specified.

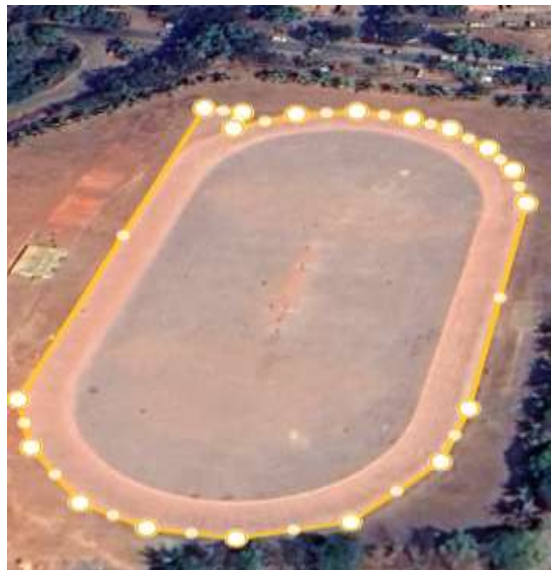

**Figure 2. Space allocated for Cricket Ground and Running Path**

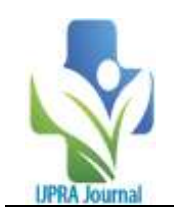

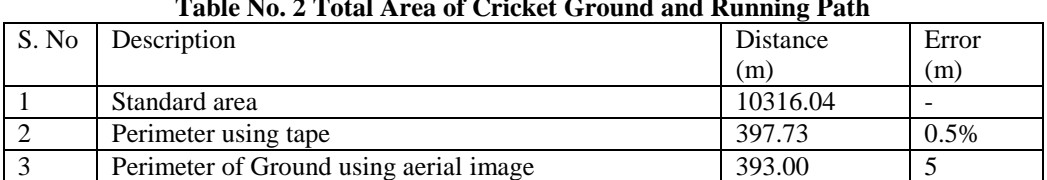

## **Table No. 2 Total Area of Cricket Ground and Running Path**

#### **Figure 3. Space Allocated for Volleyball Court**

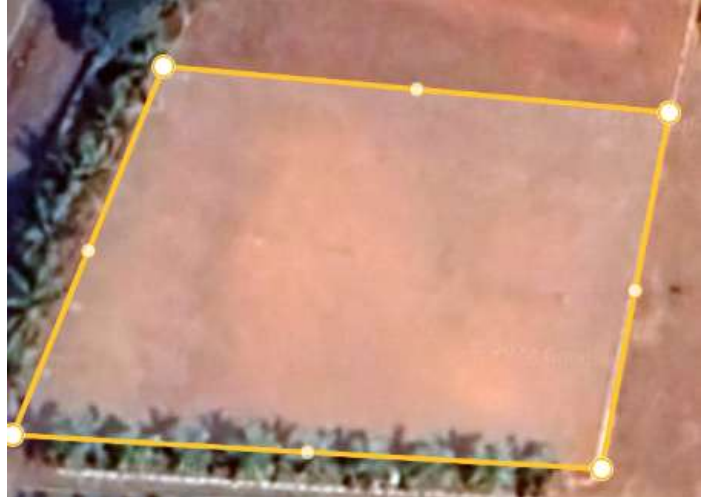

#### **Table No. 3 Total Area of Volleyball Court**

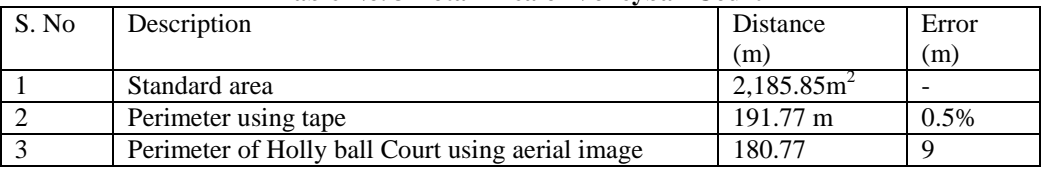

# **Figure 4. Space Allocated for Hostel Building 1**

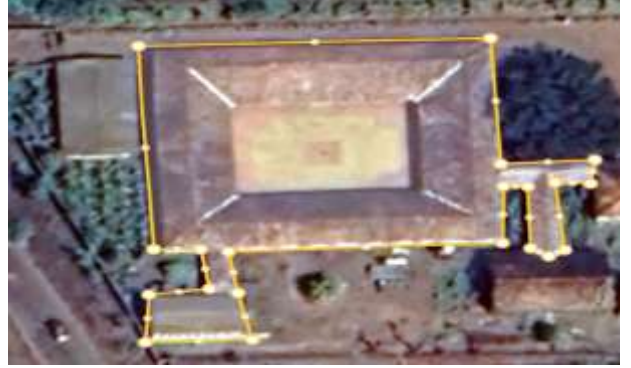

#### **Table No. 4 Total Area of Hostel Building 1**

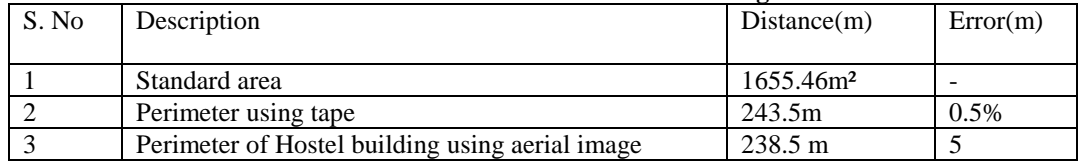

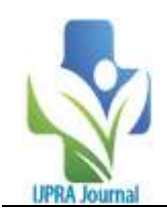

**Figure 5. Space Allocated for Hostel Building 2**

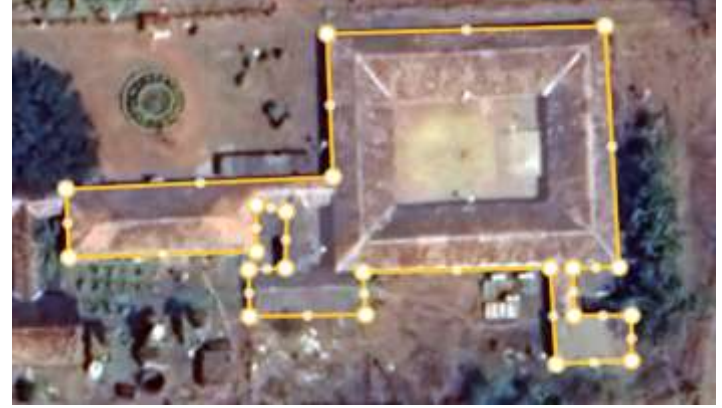

**Table No. 5 Total Area of Hostel Building 2**

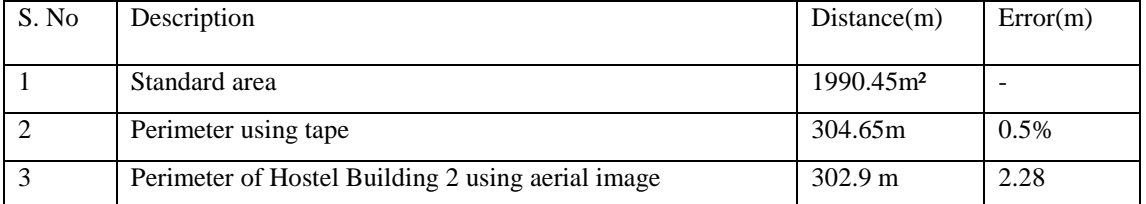

## **Figure 6. Space Allocated for Kho Kho Ground**

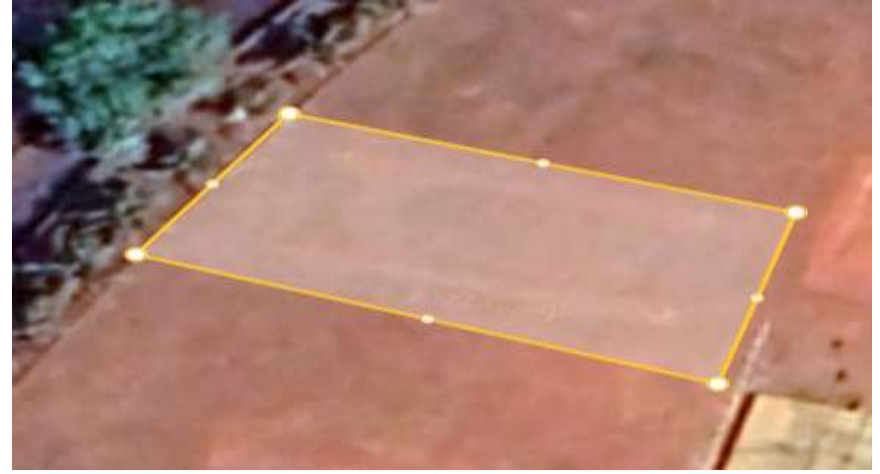

**Table No. 6 Total Area of Kho Kho Ground**

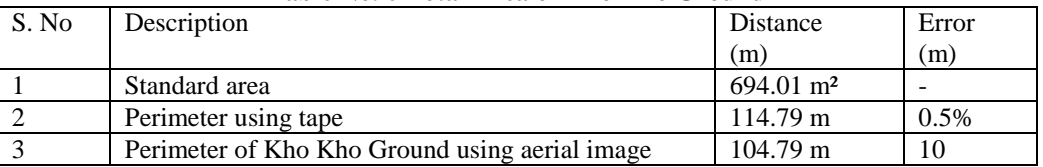

# **V. CONCLUSION**

• Google Earth Pro is a valuable tool for conducting research on geographic locations, including sport grounds such as the one at DBSKKV in Dapoli. Through satellite imagery and aerial photos, users can collect data to

analyze the condition of the sport ground and make recommendations for improvements. However, it is important to use Google Earth Pro in conjunction with other sources of data and to consider any limitations or biases in the data collected. Google Earth Pro can be a

DOI: 10.35629/7781-080419001905 | Impact Factor value 7.429 | ISO 9001: 2008 Certified Journal Page 1904

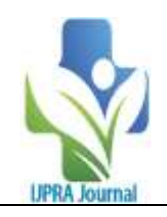

powerful tool for researchers, but it should be used with caution and critical analysis.

- Among all GIS and GPS Apps the reliable source of satellite images is google map/google earth.
- To differentiate between the allocation of space for various grounds using aerial view

#### **REFRENCES**

- [1]. Bera, S., & Bhattacharya, A. (2015). Application of Google Earth Pro and GIS for the mapping of salt-affected areas in the coastal regions of West Bengal, India. Journal ofCoastal Conservation, 19(4), 511-520.
- [2]. Chakraborty, S., Singh, R., & Jha, C. S. (2016). Forest cover change detection and prediction modeling using Google Earth Engine platform: A case study of Saranda forestdivision, Jharkhand, India. Environmental Monitoring and Assessment, 188(4), 1
- [3]. Dey, S., & Nag, S. K. (2016). Mapping of urban heat island (UHI) using Landsat 8 OLI data and Google Earth Pro: A case study of Kolkata metropolitan area, India. Journal of Urban Management, 5(2), 1-13.
- [4]. Google Earth Help Center: https://support.google.com/earth/?hl=en
- [5]. Google Maps, <http://maps.google.com/> (Accessed from December 2012 to February 2013).
- [6]. Gupta, R., & Kaur, S. (2015). Impact of urbanisation on green spaces in Chandigarh, India: A study using Google Earth Pro. International Journal of Sustainable Built Environment,  $4(2)$ , 328-339.
- [7]. Kaushal, R., & Sharma, A. (2015). Assessment of land use/land cover change and urban sprawl using remote sensing and GIS techniques: A case study of Delhi city, India. Arabian Journal of Geosciences, 8(11), 9669-9680.
- [8]. Kumar, M., & Prasad, R. (2017). Mapping and monitoring of land use/land cover

changes in the Yamuna River basin using remote sensing and GIS techniques. Environmental Monitoring and Assessment, 189(3), 1-17.

- [9]. Kumar, P., Joshi, P. K., & Srivastava, S. K. (2016). Land use/land cover change analysis using remote sensing and GIS in Singrauli coalfield, India. Journal of Geomatics, 10(1),18
- [10]. Mandal, S., & Pal, S. (2017). Assessment of land use/land cover change and urban sprawl using remote sensing and GIS techniques: A case study of Kolkata metropolitan area, India. Journal of Urban Management, 6(1), 1-16.
- [11]. Mishra, A., & Tripathi, N. K. (2015). Urban sprawl analysis using remote sensing and GIS techniques: A case study of Lucknow city, India. International Journal of Geomatics and Geosciences, 6(2), 1414-1424.
- [12]. Mohan, M., & Kumar, S. (2017). Mapping and monitoring of land use/land cover changes in the Yamuna River basin using remote sensing and GIS techniques. Environmental Monitoring and Assessment, 189(3), 1-17.
- [13]. Roy, P. S., & Tomar, S. (2017). Mapping and monitoring of forest cover change in India using remote sensing and GIS techniques. Environmental Monitoring and Assessment, 189(5), 1-19.
- [14]. Singh, R., & Jha, C. S. (2017). Land use/land cover change detection and prediction modeling using remote sensing and GIS techniques: A case study of Saranda forest division, Jharkhand, India. Environmental Monitoring and Assessment, 189(6), 1-17.
- [15]. Singh, R., & Kumar, S. (2011). Impact of land use changes on water resources in Yamuna river basin using remote sensing and GIS techniques. Journal of the Indian Society of Remote Sensing, 39(4), 557-568.